# Schriften, Schriften, Schriften – Hintergründe und Tipps

Ute Demuth // IKT-Dozentin, Beraterin und Autorin

# Nachdem es in der letzten CuA-Ausgabe darum ging, welche Schrift für welchen Zweck geeignet sein könnte, werden in dieser Folge nun Hintergründe der Schriftauswahl beleuchtet und weitere Tipps zum Schrifteneinsatz im Büro der Belegschaftsvertretung gegeben.

Wer das Lesen gerade erst lernt, beginnt damit, Texte zunächst buchstabenweise zu "entschlüsseln". Ist man im Lesen dann geübt, erfasst man ganze Wörter oder sogar Wortgruppen auf einmal. Dabei springt das Auge von Textstelle zu Textstelle. Irritiert dabei irgendetwas, springt das Auge zurück. Je schwieriger Texte zu lesen sind, desto häu figer passiert so ein Rücksprung und entsprechend schnell treten Ermüdung und Leseunlust ein. In kurzen Ruhephasen des Auges – sie nehmen zusammengerechnet beim Lesen übrigens die meiste Zeit in Anspruch – verarbeitet das Gehirn das Aufgenommene.

Der Lesefluss kann aber nicht nur ins Stocken kommen, weil ein Text schwer verständlich geschrieben wurde, sondern auch dadurch, dass Buchstaben-, Wort- und Zeilenabstände so ungünstig kombiniert sind, dass dem Auge das Erfassen der Wortgruppen oder das Finden der jeweils nächsten Zeile unnötig schwer gemacht wird.

Um eine gute Lesbarkeit eines Textes sicherzustellen, sollten deshalb die folgenden Elemente sinnvoll miteinander kombiniert sein:

■ Schriftarten und -größen (siehe dazu den Kasten in CuA 4/08, Seite 36);

■ der Abstand zwischen den Buchstaben (auch  $\blacktriangleright$  Laufweite genannt), wobei mit dem Buchstabenabstand, der sich von Schriftart zu Schriftart unterscheidet, auch der Wortabstand wächst;

■ der Wortabstand, der dafür sorgt, dass die einzelnen Wörter klar voneinander

abgesetzt sind (andererseits gilt: je größer der Wortabstand ist, desto schwieriger ist es für das Auge in der Zeile zu bleiben, bei großen Wortabständen muss deswegen zum Ausgleich auch der Zeilenabstand mitwachsen);

■ der Zeilenabstand, der, wenn er zu eng ist, dazu führen kann, dass das Auge sich in die falsche Zeile "verirrt"; außerdem gilt: je länger eine Zeile ist, desto größer sollte auch der Abstand zwischen den Zeilen sein.

Buchstaben- und Wortabstände der auf dem Computer installierten Schriften (Fonts) sind durch die Schriftentwerfer und -hersteller in der Regel sorgfältig eingestellt und abgestimmt. Es will deshalb wohl überlegt sein, daran etwas zu ändern – in einer der nächsten Folgen werden wir auf dieses Thema näher eingehen.

# Überschriften

Überschriften müssen als solche klar zu erkennen sein, sie müssen neugierig machen, auffallen und sich trotzdem in die Gesamtgestaltung einfügen. Die Schriftart einer Überschrift kann von der im Text verwendeten abweichen, sie muss aber mit ihr harmonieren (siehe Folge 2 dieser Artikelreihe in CuA 4/08). Auf jeden Fall wird eine Überschrift stets größer sein als der übrige Text. Übertreiben sollte man es allerdings nicht, denn zu große Schriften wirken unseriös (wie eine viel gelesene Boulevard-Zeitung täglich aufs Neue beweist).

In jedem Fall ist die Regel zu beachten: Je größer die Überschrift, desto größer sollte auch der Abstand darüber und darunter sein.

Innerhalb eines Textes können Zwischenüberschriften für Übersicht und eine klare Gliederung sorgen. Vor allem bei Texten im Inter-/Intranet sind solche Zwischenüberschriften zur Orientierung sehr wichtig, weil dort ja ein längerer Text "gescrollt", also über den Bildschirm "gerollt" wird. Beides, Überschriften und Zwischenüberschriften, sollte (ebenso wie die Standard-Textschrift) im Textverarbeitungsprogramm genau als "Absatzformat" festgelegt werden. Das erleichtert die Gestaltungsarbeit enorm und gewährleistet, dass auch bei unterschiedlichen Schreibern und Gestaltern die Größen und Schriftarten für Texte und Überschriften immer einheitlich ausfallen.

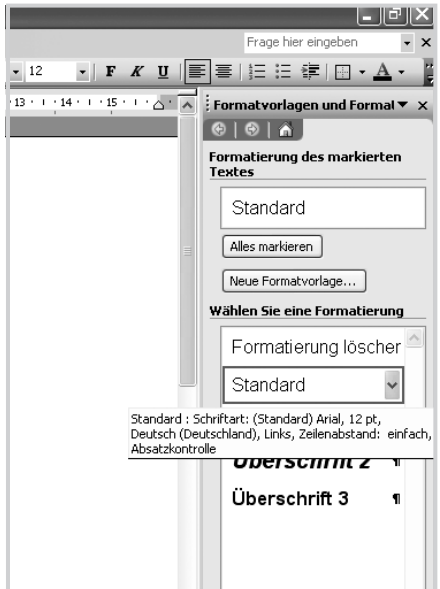

# BÜCHER + MEDIEN

Wohin entwickeln sich die Gehälter in der IKT-Branche? Die IG Metall hat tausende Daten aus Betrieben ausgewertet und kann so die Entwicklungen in der Branche aufzeigen. Fazit: Die ITK-Gehälter entwickeln sich sehr unterschiedlich, folgen aber insgesamt noch nicht dem positiven Wirtschaftstrend der Branche. Während insbesondere die Einstiegsgehälter in den Call-Centern bis zu einem Drittel gestiegen sind, konnten die meisten IKT-Beschäftigtengruppen bislang vom Aufschwung nicht profitieren. Insgesamt ist die Beschäftigungsentwicklung in der Branche positiv. Die große, aber gewichtige Ausnahme ist der Telekommunikationssektor, wo ein besonders harter Wettbewerb herrscht.

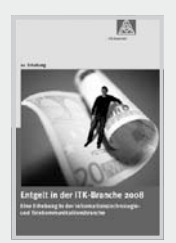

IG Metall (Hrsg.): Entgelt in der IKT-Branche 2008 / Eine Erhebung in der Informationstechnologie- und Telekommunikationsbran-

che, Bund-Verlag 2008, 128 Seiten, 12,90 €

Es geht nicht "nur" um eine angemessene Entlohnung, auch die Arbeit selber muss gut sein. Doch was ist eine gute Arbeit und wie lässt sie sich im Betrieb durchsetzen? Ganz sicher gehört dazu, Arbeitszeit und Leistungsdruck zu begrenzen, die Arbeit altersgerecht und lernförderlich zu gestalten, prekäre Beschäftigung einzudämmen und Belastungen und Risiken zu verringern. Das Handbuch "Gute Arbeit" und die beigefügte CD-ROM zeigen anhand von Praxisbeispielen, Handlungshilfen und Materialien auf, wie dies im Betrieb durchgesetzt werden kann.

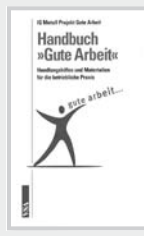

IG Metall Projekt Gute Arbeit (Hrsg.): Handbuch "Gute Arbeit" / Handlungshilfen und Materialien für die betriebliche Praxis;

VSA-Verlag, 352 Seiten plus CD-ROM, 19,80 €

Das Ändern der Standardschrift und der verwendeten Überschriften wird im Textprogramm Word über das Menü "Format" vorgenommen. Ist das Fenster "Formatvorlagen und Formatierung" aufgerufen, kann man sich anzeigen lassen, welche Schriften und -größen als Standard eingerichtet sind, indem man einfach mit der Maus über die Formatbezeichnung fährt.

Klickt man dann mit der rechten Maustaste und wählt den Punkt "Ändern" aus, erscheint ein Dialogfenster, in dem die gewünschten Änderungen vorgenommen werden können.

# Wichtig für die Lesbarkeit: die Rechtschreibung

Dass bei Veröffentlichungen der Belegschaftsvertretung auf die Rechtschreibung geachtet wird, sollte selbstverständlich sein. Dafür genügt es allerdings nicht, nur die neueste Ausgabe des Rechtschreib-Dudens in greifbarer Nähe zu haben. Aber auch die in das jeweilige Textprogramm integrierte Rechtschreibprüfung sorgt keineswegs zuverlässig für eine korrekte Schreibweise.

Vor jeder Veröffentlichung von Texten sollte deshalb jemand diesen Text lesen, der ihn nicht selbst geschrieben hat! Denn die eigenen Fehler sieht man in der Regel nicht!

Stolperstellen sind auch die folgenden Fehler, die sich aber allesamt durch die richtigen Einstellungen in der Textverarbeitung vermeiden lassen: doppelte Leerzeichen, oben beginnende Anführungszeichen oder ein Trennstrich, wo eigentlich ein Gedankenstrich hingehört (der Gedankenstrich ist deutlich länger als der Trennstrich und von Leerzeichen umgeben). Dabei ist es ganz einfach: Die "Ersetzen"-Funktion lässt sich über das Menü "Extras" und den Punkt "Autokorrektur" z.B. so einstellen, dass aus "diesen" Anführungszeichen "solche" werden, oder dass zwei Trennstriche in einen Gedankenstrich umgewandelt werden.

## Text hervorheben

Oft genügen (Zwischen-)Überschriften nicht, um Betonungen im Text so zu setzen wie der Autor das gerne haben möchte. Sollen also einzelne Wörter, Wortgruppen oder Sätze hervorgehoben werden, gibt es dafür verschiedene Möglichkeiten:

Text kann beispielsweise  $g e s p e r r t$ werden, dabei wird die Laufweite der Schrift erhöht – was aber (zu recht) etwas aus der Mode gekommen ist. Eine fette Hervorhebung sticht aus dem Text hervor und wird vor dem eigentlichen Text gelesen. Das gilt auch für GROSSBUCHSTABEN, die übrigens – wenn man sie verwenden will oder muss – um 0,5 bis 1 Punkt kleiner als die normale Schrift gesetzt und auch leicht gesperrt werden sollten. Besser ist es aber, gleich die sogenannten KAPITÄLCHEN zu verwenden, die sich – wie auch *KURSIVE* Hervorhebungen – besser in den Text einpassen und sich nicht so "vordrängeln".

Wer sich für **farbige** Hervorhebungen entscheidet, muss aufpassen, dass diese aufgrund des geringeren Kontrasts nicht untergehen. Und Unterstreichungen sollte man eher vermeiden. Sie sehen meist nicht sehr gut aus und sorgen spätestens dann, wenn der entsprechende Text auch im Netz eingesetzt wird, für Verwirrung. Denn dort wird hinter Unterstrichenem immer ein  $\blacktriangleright$  Link erwartet.

# SEMINAR ZUM THEMA

Präsentationen mit PowerPoint und Beamer ist Thema in einem Seminar mit dem Titel "Kommunikation und Information des Betriebsrats medial besser gestalten!", das vom 21.9. bis 26.9.2008 in Hattingen stattfindet; weitere Informationen unter:

 $\blacktriangleright$  www.betriebsratsqualifizierung.de /POW127

Deshalb gilt: Unterstreichungen sind ein Mittel der Hervorhebung, das in handoder schreibmaschinengeschriebene Texte passt(e) – nicht aber in eine am Computer erstellte Publikation.

# Zum Schluss ein Software-Tipp

In der Regel sind im Büro einer Belegschaftsvertretung die gängigen Office-Programme vorhanden. Deshalb beziehen sich auch die Beschreibungen und Bildschirmabbildungen in dieser Artikelreihe auf das weit verbreitete Programm "Word 2003 für Windows".

Das wirft allerdings die berechtigte Frage auf, was zu tun ist, wenn man zu Hause

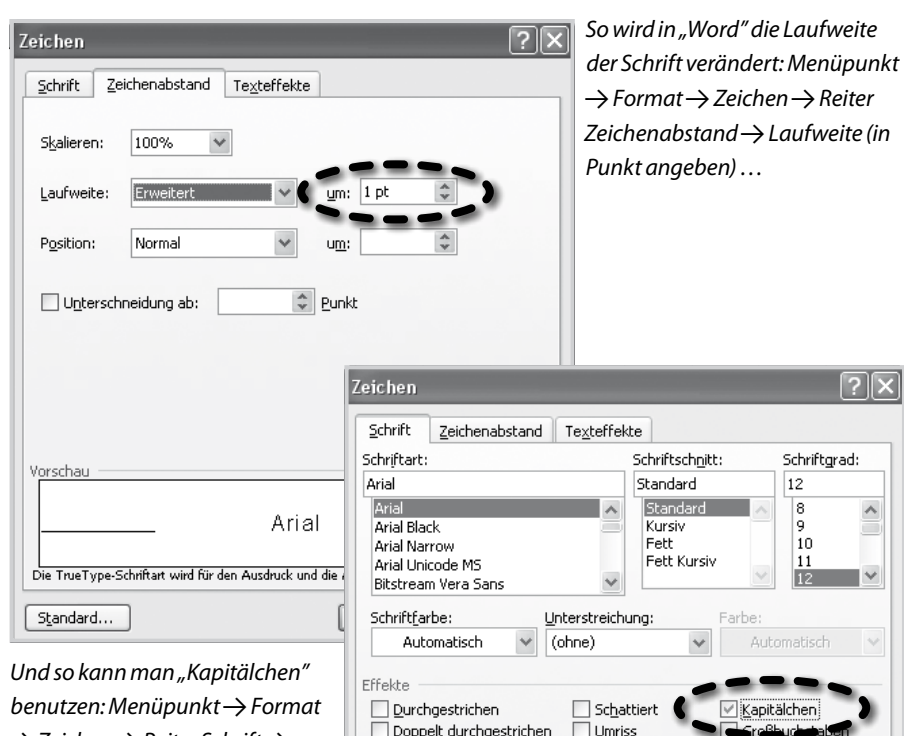

 $\rightarrow$  Zeichen  $\rightarrow$  Reiter Schrift  $\rightarrow$  $E$ ffekte $\rightarrow$  Kapitälchen auswählen (oder auch irgendeine andere Hervorhebungsart) …

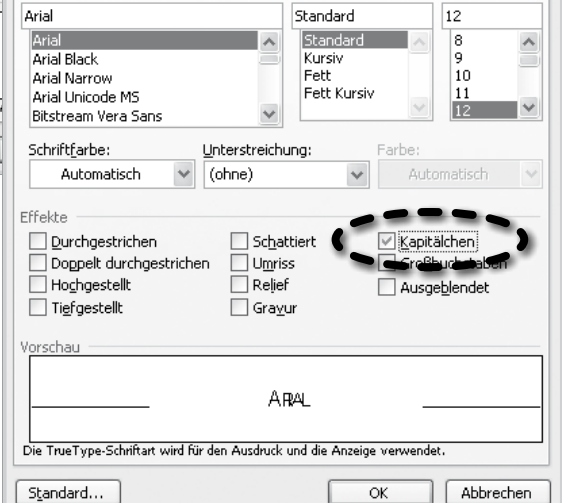

etwas ausprobieren will oder im Büro kein Word vorhanden ist.

Eine sehr empfehlenswerte Alternative ist das Softwarepaket "OpenOffice". Diese Software wird unter anderem für Windows-, Linux- und Mac-Betriebssysteme angeboten und ist in mehr als 30 Sprachen erhältlich.

Oberfläche und Funktionalitäten der Software ähneln denen der Microsoft-Office-Programme oder auch der Lotus-SmartSuite (beides sind oft verwendete Software-Pakete für den Einsatz im Büro). Die mit OpenOffice erstellten Textdateien können ohne Probleme auch im Word-Format (mit der Endung: .doc) abgespeichert werden.

OpenOffice lässt sich kostenlos aus dem World-Wide-Web herunterladen und weiterverbreiten, ohne dass man sich um Lizenzen oder Ähnliches kümmern müsste.

#### Autorin

# Weiterführendes

Das Taschenbuch "Erste Hilfe in Typografie" von Hans Peter Willberg und Friedrich Forssman (ISBN 3874394743) bietet für Nicht-Profis einen guten Überblick über die Schriftverwendung.

Auch das Netz bietet gute Möglichkeiten zum Nachschlagen und Weiterlesen: Eine empfehlenswerte Adresse ist hier:

 $\blacktriangleright$  http://de.wikipedia.org/

und speziell zum Thema Schriften:  $\blacktriangleright$  www.typo-info.de/

#### Software

Auf der Web-Seite  $\blacktriangleright$  http://de.openoffice.org/ kann das Softwarepaket OpenOffice mit den Bestandteilen Textverarbeitung, Tabellenkalkulation, Datenbank, Gra!k, Präsentation und einem Formeleditor heruntergeladen werden; eine Einführung in das Programm wird gleich mitgeliefert unter:

 $\blacktriangleright$  http://de.openoffice.org/doc/howto\_2\_0/ index.html

### Lexikon

Link ► besonders gekennzeichnete Textstelle (oder grafisches Symbol) auf einer Intra- oder Internetseite, von der aus auf eine andere Seite oder Information gesprungen werden kann

Laufweite > bezeichnet den festgelegten Abstand zwischen den Buchstaben einer Schrift

Kapitälchen ► Buchstaben in Form von Großbuchstaben, die die Größe und Strichstärke von Kleinbuchstaben haben

#### BÜCHER + MEDIEN

Das größte Wörterbuch aller Zeiten soll es – laut Werbung – sein. Und das mag sogar stimmen, denn das elektronischen Office-Wörterbuch Englischpro hat in seiner Version 3 rund 605 000 Stichwörter, die in allen Windows-Anwendungen und in Internet-Browsern zur Verfügung stehen. Neben dem Standard-Wörterbuch sind auch Fachwörterbücher z.B. aus den Bereichen Technik, Wirtschaft, Recht, Banken, Automobil, Medizin integriert. Besonders hilfreich ist dabei, dass das Wörterbuch den Sinn mehrdeuti-

#### -<br>
Gewerkschaftsbewegung  $\leftarrow$   $\frac{1}{2}$   $\leftarrow$   $\leftarrow$   $\leftarrow$ Gewerkschaftsbewegung<br>Substantiv die; Pl.: Gewerkschaftsbewegunger trade unionism Substanti trade-union movement Substantiv trade-unionism Substantiv trade-unionism substantiv<br>Substantiv die; Pl.:<br>Substantiv die; Pl.:<br>Gewerkschaftsbewegungen @<br>Kollektiv/Gruppe c. labor union movemen Substantiv trade union move (Britisches Englisch) Substantiv

ger Wörter aus dem Satzzusammenhang erkennen kann. Man muss also nicht mehr lange grübeln, welche der angebotenen Übersetzungen wohl die richtige ist. Auch die mehr als 20 000 Aussprachebeispiele, gesprochen von Muttersprachlern, helfen. Zudem ist es problemlos möglich, eigene Wörterbücher anzulegen und damit den Wortschatz beliebig zu erweitern, also beispielsweise die konzerninterne Terminologie und ihre deutschen Übersetzungen hinzuzufügen. Das Office-Wörterbuch Französischpro hat vergleichbare Qualitäten, allerdings "nur" 390 000 Stichwörter.

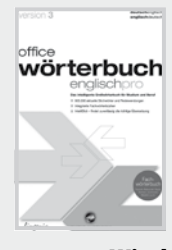

Office-Wörterbuch Englischpro (Vers. 3) oder Office-Wörterbuch Französischpro (Vers. 3); digital publishing, je 39,99€; Systemvorausset-

zungen: Windows 2000, XP, Vista, 170 MB freier Festplattenspeicher

Zusammenstellung der Rubrik Bücher + Medien

Josef Haverkamp, IKT-Fachjournalist, Haan

Ute Demuth berät, schult und schreibt zum Thema Einsatz neuer Medien in der Betriebs- und Personalratsarbeit, info@udemuth.de